専門業者様向けマニュアル

## **拡張ボードの装着方法**

本書では、拡張ボードの装着方法について説明します。

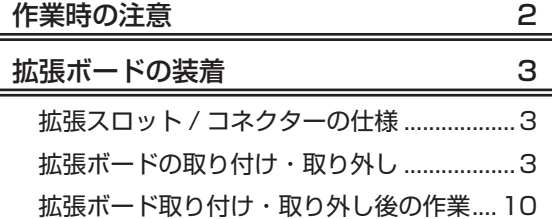

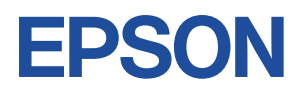

# <span id="page-1-0"></span>**作業時の注意**

本機内部の取り付け・取り外しをする場合は、必ず次の点を確認してから作業を始めてください。

警告 ●装置の増設・交換などで本機のカバーを開けるときは、電源プラグをコンセントか ら抜き、10 分以上放置してください。. 電源プラグを接続したまま作業すると、感電や火傷の原因となります。 ●本機の分解・改造や、マニュアルで指示されている以外の増設・交換はしないでく ださい。.

けが・感電・火災の原因となります。

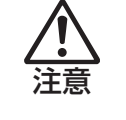

- ●装置の増設・交換は、本機の内部が高温になっているときには行わないでください。 火傷のおそれがあります。.
- 本機の電源を切って 10 分以上待ち、内部が十分冷めてから作業を行ってください。 ●不安定な場所(ぐらついた机の上や傾いた所など)で、作業をしないでください。 落ちたり、倒れたりして、けがをする危険があります。
- 本機から周辺機器を必ず取り外してください。<br>■ 利限 取り付けを行う際は、取り付ける拡張ボードのマニュアルを必ず参照してください。 本機内部のケースや基板には突起があります。作業の際には、けがをしないよう 注意してください。 作業を行う前に金属製のものに触れて静電気を逃がしてください。装置や本機に 静電気が流れると、基板上の部品が破損するおそれがあります。 本機内部にネジや金属などの異物を落とさないでください。 拡張ボードを持つときは、端子部や素子に触れないでください。破損や接触不良 による誤動作の原因になります。 拡張ボードは落とさないように注意してください。強い衝撃が、破損の原因にな ります。 拡張ボードの着脱は、頻繁に行わないでください。必要以上に着脱を繰り返すと、 端子部などに負担がかかり、故障の原因になります。

<span id="page-2-0"></span>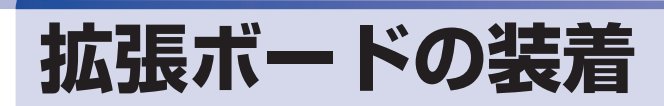

拡張スロット / コネクターの仕様と、拡張ボードの取り付け・取り外し方法について説明します。

## <span id="page-2-1"></span>**拡張スロット/コネクターの仕様**

本機の拡張ユニットには拡張スロットが 2 つ、コネクターが 1 つあります。 スロットとコネクターの仕様は次のとおりです。

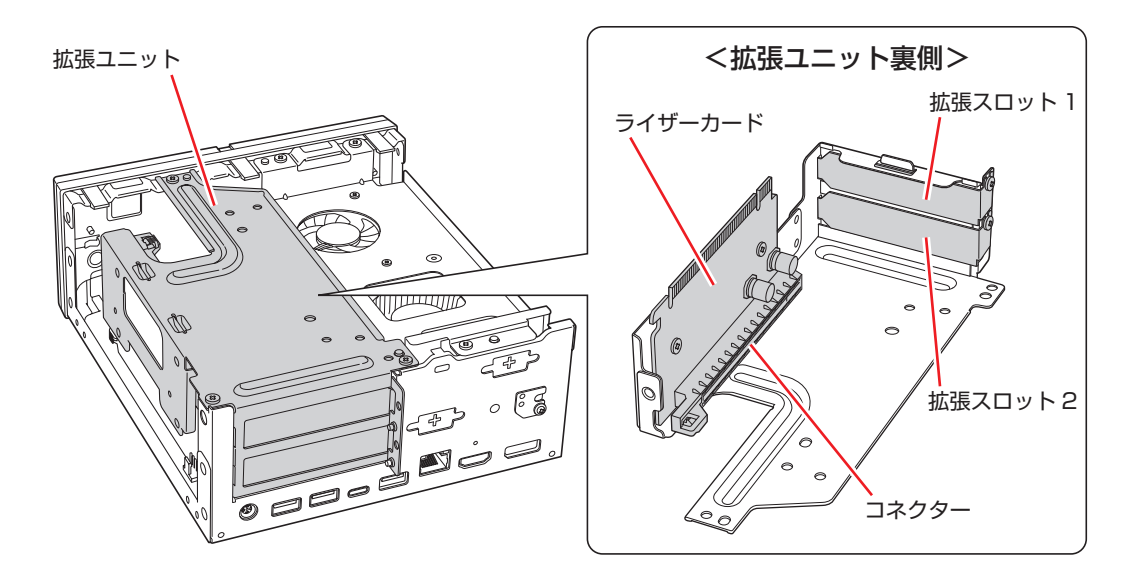

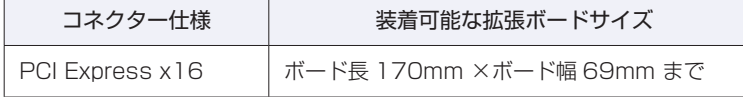

- 本機に装着可能なボードは、Low Profile 仕様のみです。<br>● .制限 ネットののボードを装することはできません
	- それ以外のボードを装着することはできません。
	- 拡張する場合は、他の部品と干渉しないように取り付けてください。

## <span id="page-2-2"></span>**拡張ボードの取り付け・取り外し**

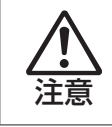

拡張スロットには機器の性能を維持するため鋭いエッジがあります。手を傷つけ ないように作業してください。

作業を始める前に CT [p.2「作業時の注意」](#page-1-0)と拡張ボードのマニュアルを必ずお読みくだ さい。

#### **取り付け**

拡張ボードの取り付け方法は次のとおりです。

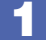

本機および接続されている周辺機器の電源を切ります。

増設・交換作業の前に Windows を終了するときは、必ず次の方法で行ってください。 通常の「シャットダウン」で終了すると、増設・交換後に機器が認識されなくなる場合があり ます。

- 1 [スタート] © (電源) で [Shift] を押しながら「再起動」をクリックします。
- 2 表示されたメニューで「PC の電源を切る」を選択します。 Windows が終了します。
- 2 本機に接続されているケーブル類(電源コードなど)をすべて外し、10 分以上放置 します。
- 3 本体カバーを取り外します。
	- 1 カバー面を上にした状態で横置きし、ネジ (2本)を外します。

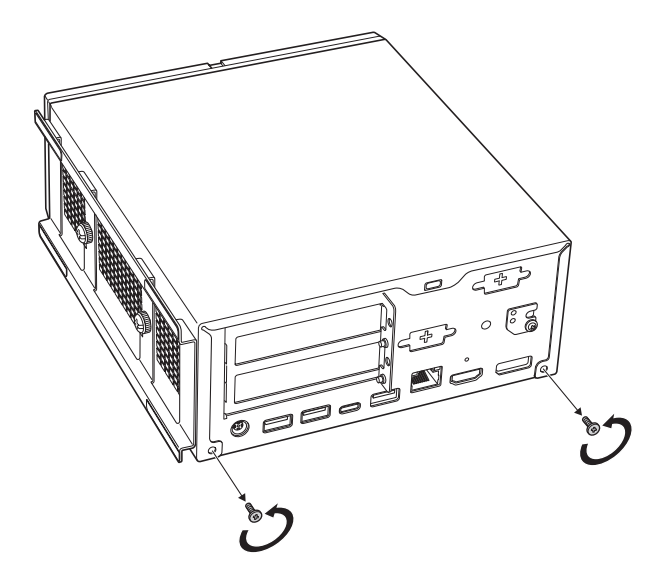

本体カバーを背面側にずらします。

6 本体カバーを上に持ち上げて外します。

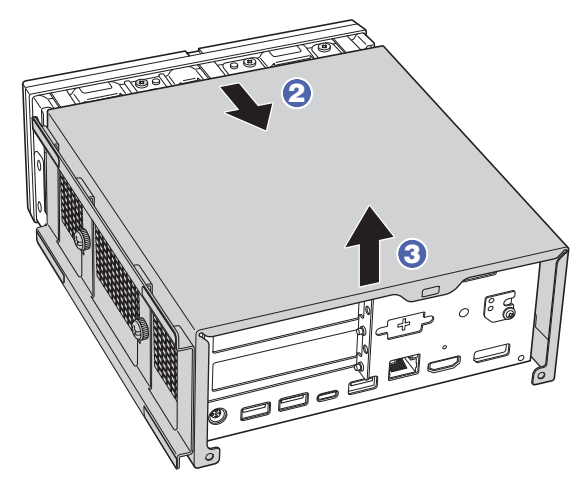

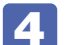

4 ネジ (3本) を外します。

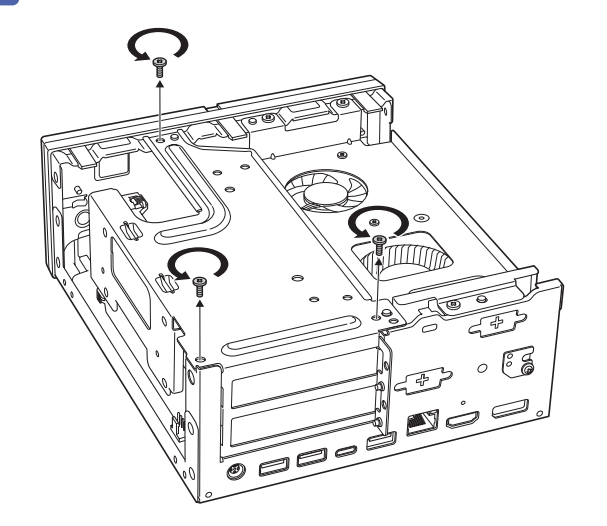

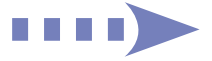

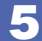

#### 5 拡張ユニットを取り外します。

抜け防止ロックを押しながら、拡張ユニットを持ち上げます。

このとき、周辺の部品やケースの角など、とがった部分で手などを切らないよう注意してくだ さい。

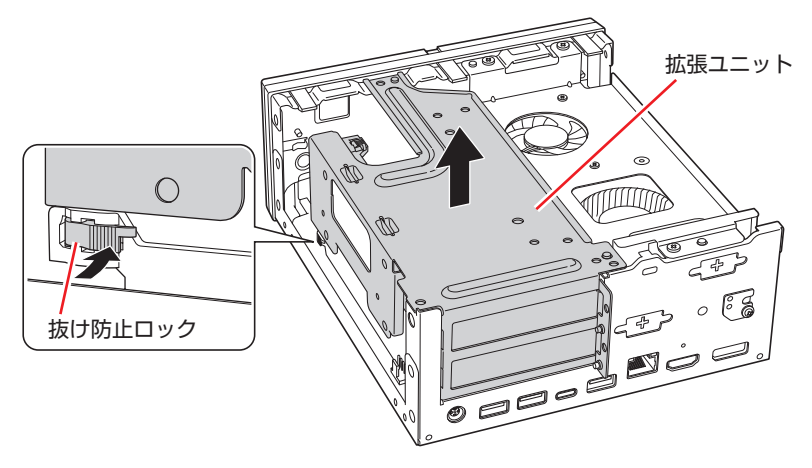

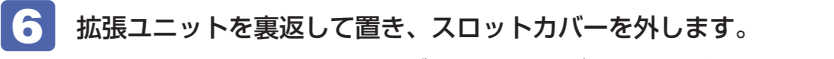

<span id="page-5-0"></span>ここでは拡張スロット 1 と 2 にグラフィックスボードを取り付ける手順を説明します。

- 1 スロットカバーを固定しているネジを外します。
- 2 スロットカバーを矢印の方向に引き抜きます。

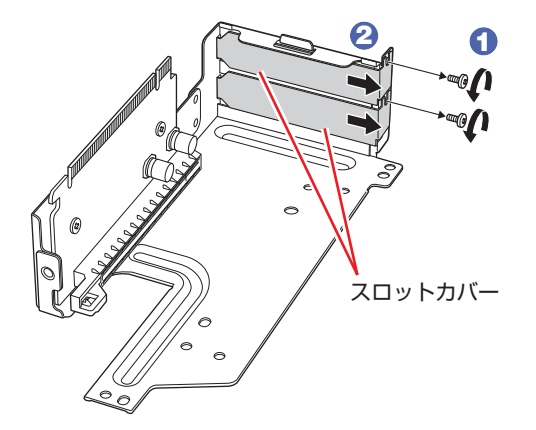

外したスロットカバーは、大切に保管してください。 拡張ボードを外したあと、別の拡張ボードを装着しない場合は、本体内部にホコリなどが入ら ないように、再びスロットカバーを装着します。

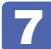

7 拡張ボードを拡張スロットに差し込みます。

1 拡張ボードの端子部を、コネクターに軽く触れる程度に差し込みます。

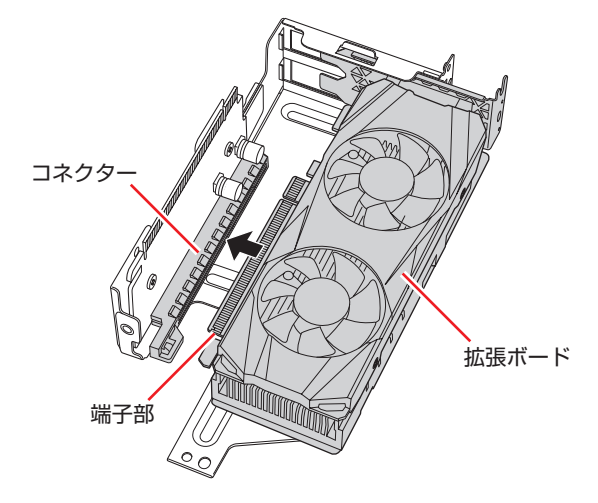

2 コネクターに無理な力がかかっていないことを確認し、ライザーカードを手で軽く 押さえながら拡張ボードをゆっくり押し込みます。

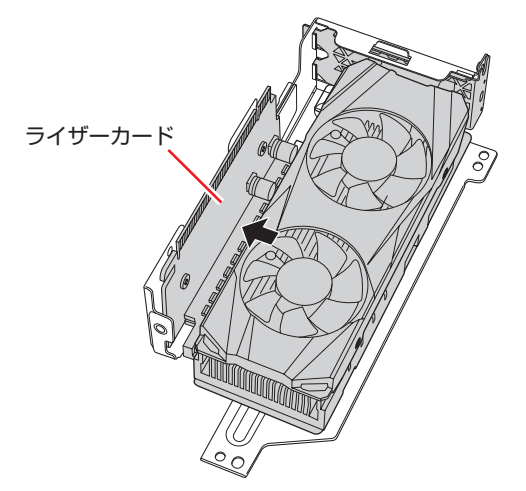

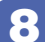

8 拡張ボードをネジで固定します。

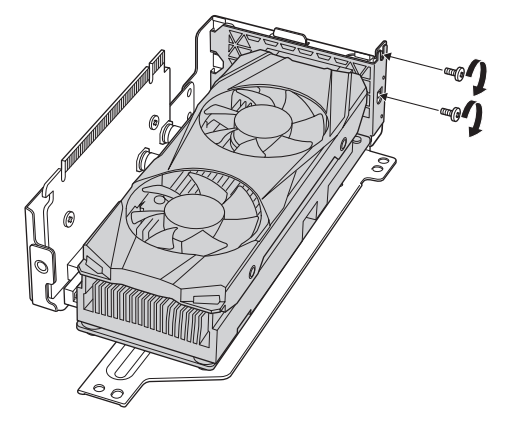

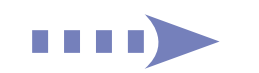

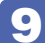

9 拡張ユニットを元の位置に取り付けます。

#### 1 拡張ユニットを本体に合わせます。

拡張ボードのスロットカバーの端を本体側の溝に差し込み、ネジ穴位置(3箇所)を合わせます。

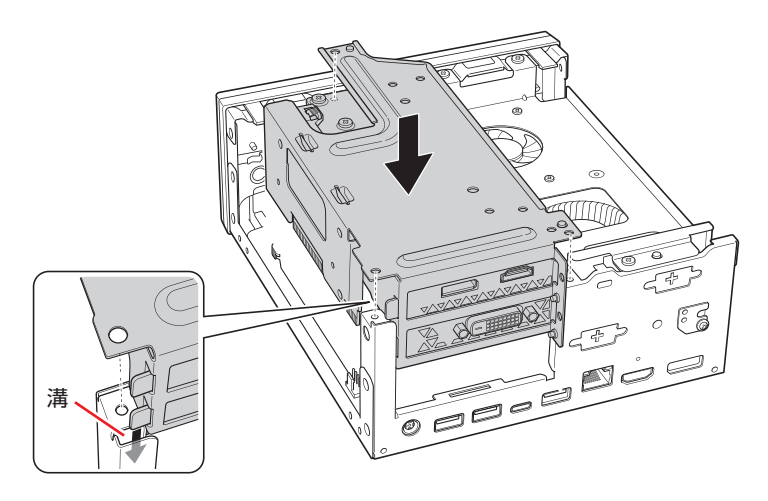

ライザーカードの端子部分がマザーボードのコネクター位置に合っていることを確認してくだ さい。

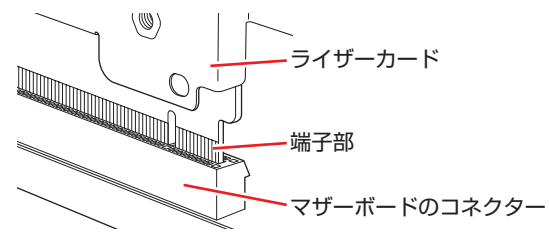

2 カチッと音がするまで拡張ユニットを押し込みます。

拡張ユニットが浮いていると、本体カバーを取り付けることができません。浮きがないように、 しっかりと押し込んでください。

10 ネジ (3本)で固定します。

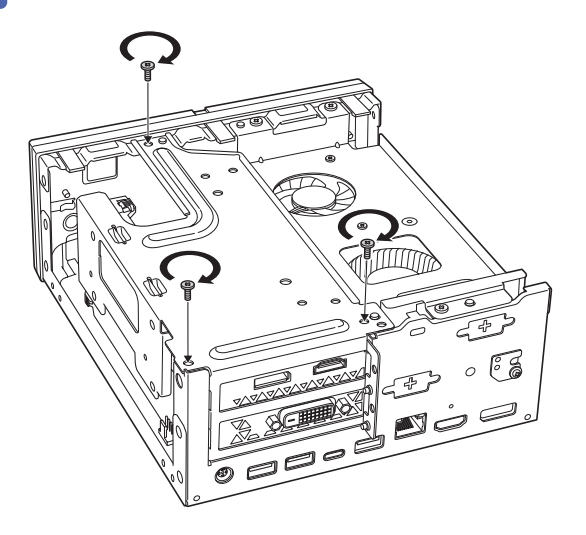

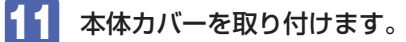

1 本体カバーを本体にかぶせます。 本体カバーのツメ (4 カ所)を本体側の縁に差し込むようにかぶせてください。

- 
- 2 本体カバーを前面に向かって押し込みます。

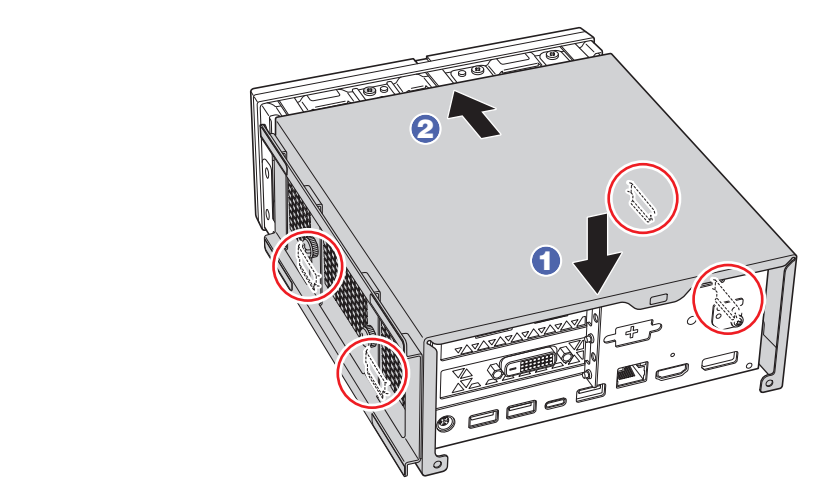

5 ネジ (2本)で固定します。

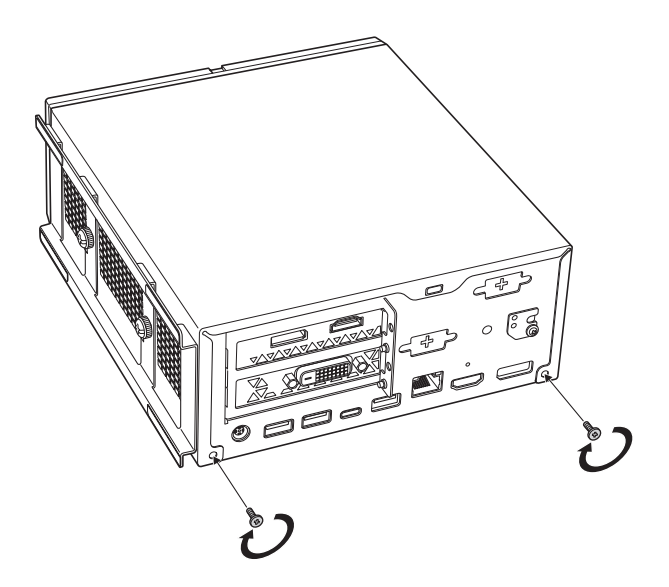

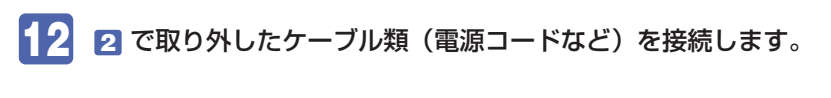

続いて、△ア [p.10「拡張ボード取り付け・取り外し後の作業」を](#page-9-0)行います。

#### **取り外し**

拡張ボードの取り外しは、CTP[p.6「取り付け」の](#page-5-0) G ~ 8 を次の手順に読み替えて行っ てください。

拡張ユニットから拡張ボードを取り外します。

1 拡張ボードを固定しているネジを外します。

2 抜け防止ロックを押しながら、拡張ボードを引き抜きます。

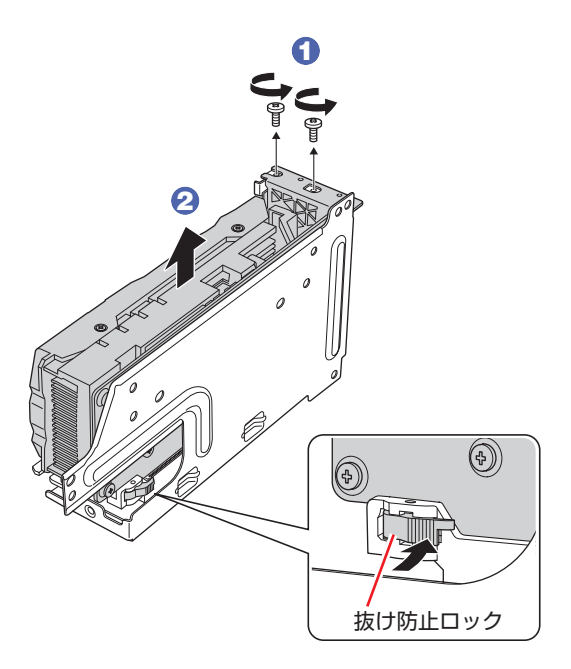

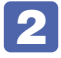

2 拡張ボードを取り外したスロットに別の拡張ボードを装着しないときは、スロット カバーを取り付けておきます。

## <span id="page-9-0"></span>**拡張ボード取り付け・取り外し後の作業**

拡張ボードの取り付け・取り外しをしたら、次の作業を行ってください。

#### グラフィックスボードの場合

グラフィックスボードの取り付け・取り外しをした場合、ボードによってはドライバーのインス トール、アンインストールが必要です。 詳しくは、グラフィックスボードに添付のマニュアルをご確認ください。 また、必要に応じて「UEFI Setup ユーティリティー」の次の項目を変更してください。

「I/O Interface」メニュー画面 ー「Onboard Devices Configuration」ー「Graphics」

[Auto]:オンボードグラフィックス「無効」

[PCIE\*16+iGPU]:オンボードグラフィックス「有効」(同時使用)

#### そのほかのボードの場合

拡張ボードによっては作業が必要な場合があります。 詳しくは、拡張ボードに添付のマニュアルをご確認ください。

### エプソンダイレクト ユーザーサポートページ

www.epsondirect.co.jp/support/